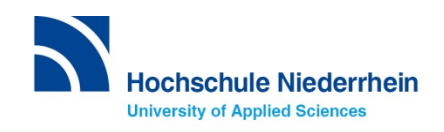

# **Fremdsprachenerwerb mit moodle. Eigene Gestaltungen, Verlagsinhalte und Open Content.**

**Hochschule Niederrhein, Hochschulzentrum für Lehre und Lernen Sprachenzentrum Kurzfilm Hochschule Niederrhein**

**28. Februar/1. März 2013 | moodle moot 2013 | München** 

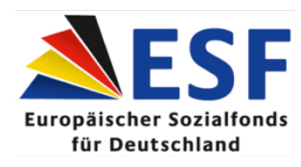

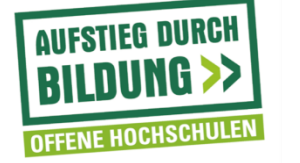

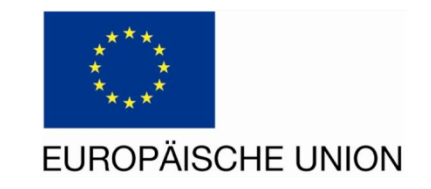

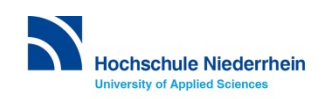

## **Hochschule Niederrhein**

**12.500 Studierende** 

- **10 Fachbereiche**
- **57 Studiengänge**

**2 Sprachenzentren an den Standorten Krefeld und Mönchengladbach** 

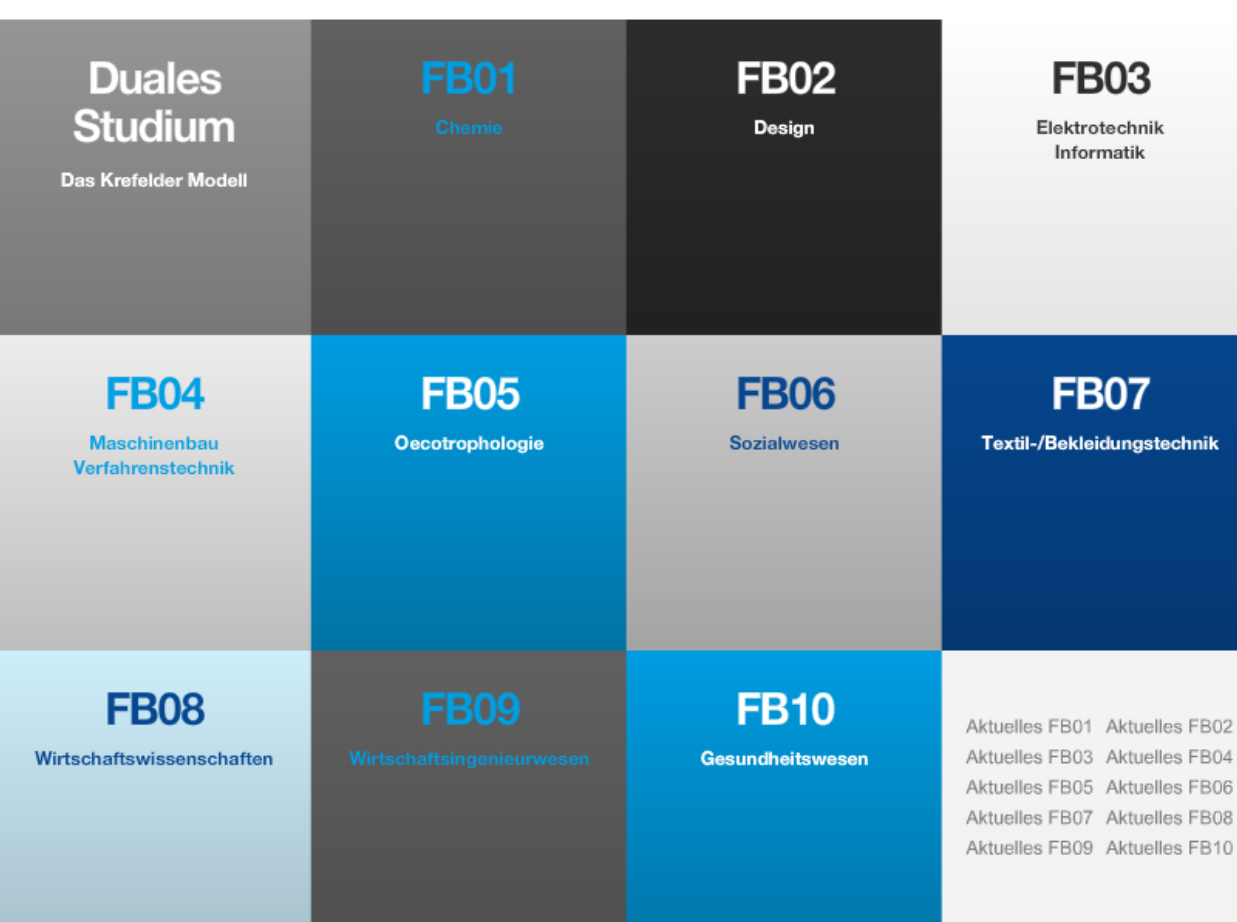

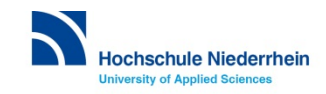

### **Sprachenzentrum an zwei Standorten**

#### **Seit 1995 in Krefeld und Mönchengladbach**

**Anfang: jeweils 2 halbe Stellen** 

#### **Heute: 2 ! Stellen in Krefeld, 2 Stellen in Mönchengladbach**

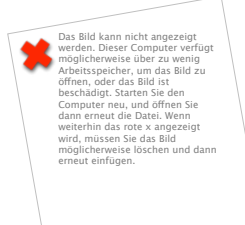

Das Bild kann nicht angezeigt werden. Dieser Computer verfügt möglicherweise über zu wenig Arbeitsspeicher, um das Bild zu öffnen, oder das Bild ist beschädigt. Starten Sie den Computer neu, und öffnen Sie<br>dann erneut die Datei. Wenn weiterhin das rote x angezeigt wird, müssen Sie das Bild möglicherweise löschen und dann erneut einfügen.

Das Bild kann nicht angezeigt werden. Dieser Computer verfügt möglicherweise über zu wenig Arbeitsspeicher, um das Bild zu<br>öffnen, oder das Bild ist beschädigt. Starten Sie den Computer neu, und öffnen Sie<br>dann erneut die Datei. Wenn weiterhin das rote x angezeigt wird, müssen Sie das Bild möglicherweise löschen und dann erneut einfügen.

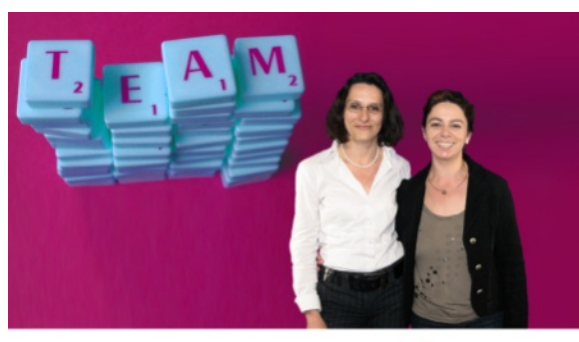

Hochschultag 2009

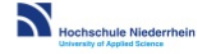

Das Bild kann nicht angezeigt werden. Dieser Computer verfügt möglicherweise über zu wenig Arbeitsspeicher, um das Bild zu<br>öffnen, oder das Bild ist beschädigt./ Starten Sie den Computer neu, und öffnen Sie dann erneut die Datei.<br>Wenn weiterhin das rote x<br>angezeigt wird, müssen Sie das Bild möglicherweise löschen und dann erneut einfügen.

Das Bild kann nicht angezeigt werden. Dieser Computer verfügt möglicherweise über zu wenig Arbeitsspeicher, um das Bild zu öffnen, oder das Bild ist beschädigt. Starten Sie den Computer neu, und öffnen Sie den Computer neu, un Wenn weiterhin das rote x angezeig wird, müssen Sie das Bild wird, mussen sie das bild<br>möglicherweise löschen und dan erneut einfügen.

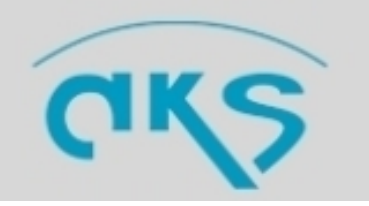

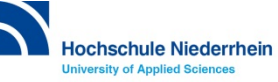

### **Sprachenzentrum an zwei Standorten**

**zwei Standorte – zwei selbstständig arbeitende, kooperierende Teams** 

**Dienstleister in der Hochschule: Fremdsprachenerwerb für alle Fachbereiche und Studiengänge organisiert durch das Sprachenzentrum** 

- **200 Lehrveranstaltungen pro Semester**
- **60 Dozent/innen**
- **2500 Teilnehmer und Teilnehmerinnen**
- **Mitglied im AKS, Arbeitskreis der Sprachenzentren, Sprachlehrinstitute und Fremdspracheninstitute**

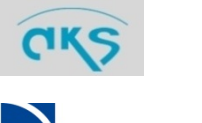

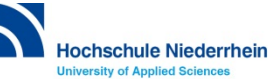

### **Sprachenvielfalt**

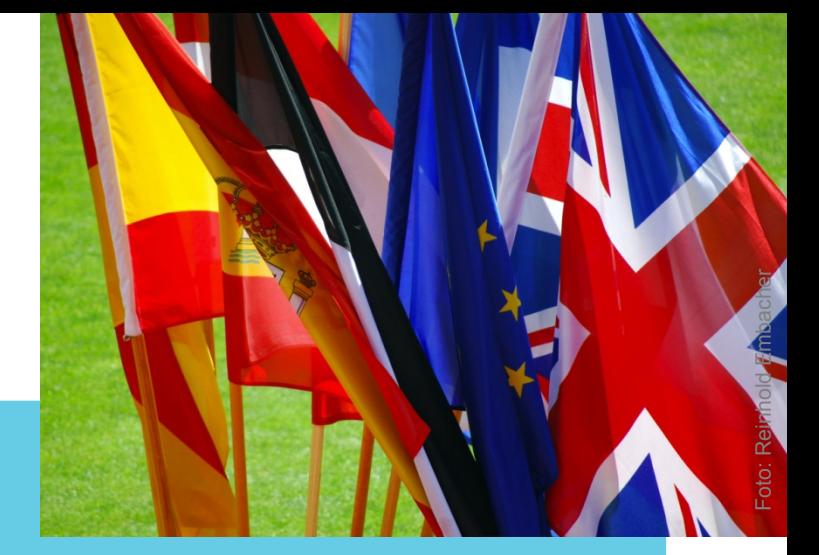

**Lehrveranstaltungen** 

**Hauptsprachen Englisch, Französisch, Spanisch - bis zum Fortgeschrittenenniveau und auf Fachsprachenebene** 

**Italienisch, Niederländisch, Russisch, Chinesisch und Türkisch - Anfängerniveau (A1) bis zur Mittelstufe (B1)** 

**Deutsch als Fremdsprache (DaF)**  - **alle Niveaustufen (A1 - C1)** 

#### **Multimedia PC Pools**

- **alle Kurs-Sprachen**
- **Sprachprogramme zum selbständigen Erwerb von z.B. Ungarisch, Finnisch, Arabisch ...**

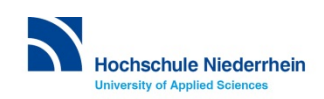

### **Konzept zum Fremdsprachenerwerb**

**Kurse / Lehrveranstaltungen = Präsenz + Selbstlernphasen** 

**Selbstlernphase – um den individuellen Lernprozess durch das selbstständige Lernen zu unterstützen** 

**Wo? Multimedia-PC-Pools im Sprachenzentrum, online Wie? Sprachlernsoftware vor Ort bzw. über moodle Zeiterfassung / Leistungserfassung** 

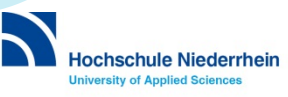

### **Selbstlernphasen mit moodle**

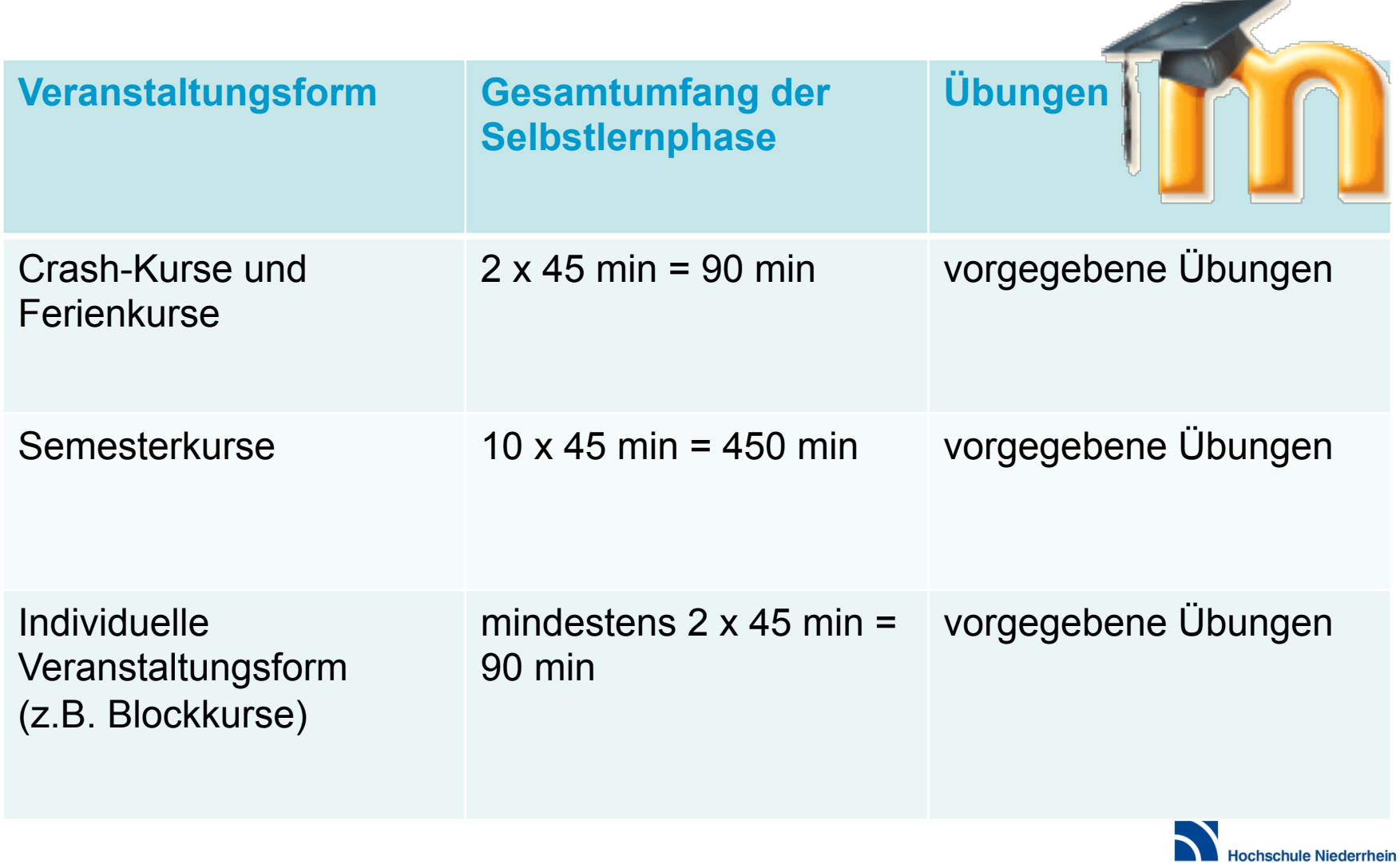

 $\sim$ 

**University of Applied Sciences** 

### **Inhalte mit moodle entwickeln & über moodle organisieren**

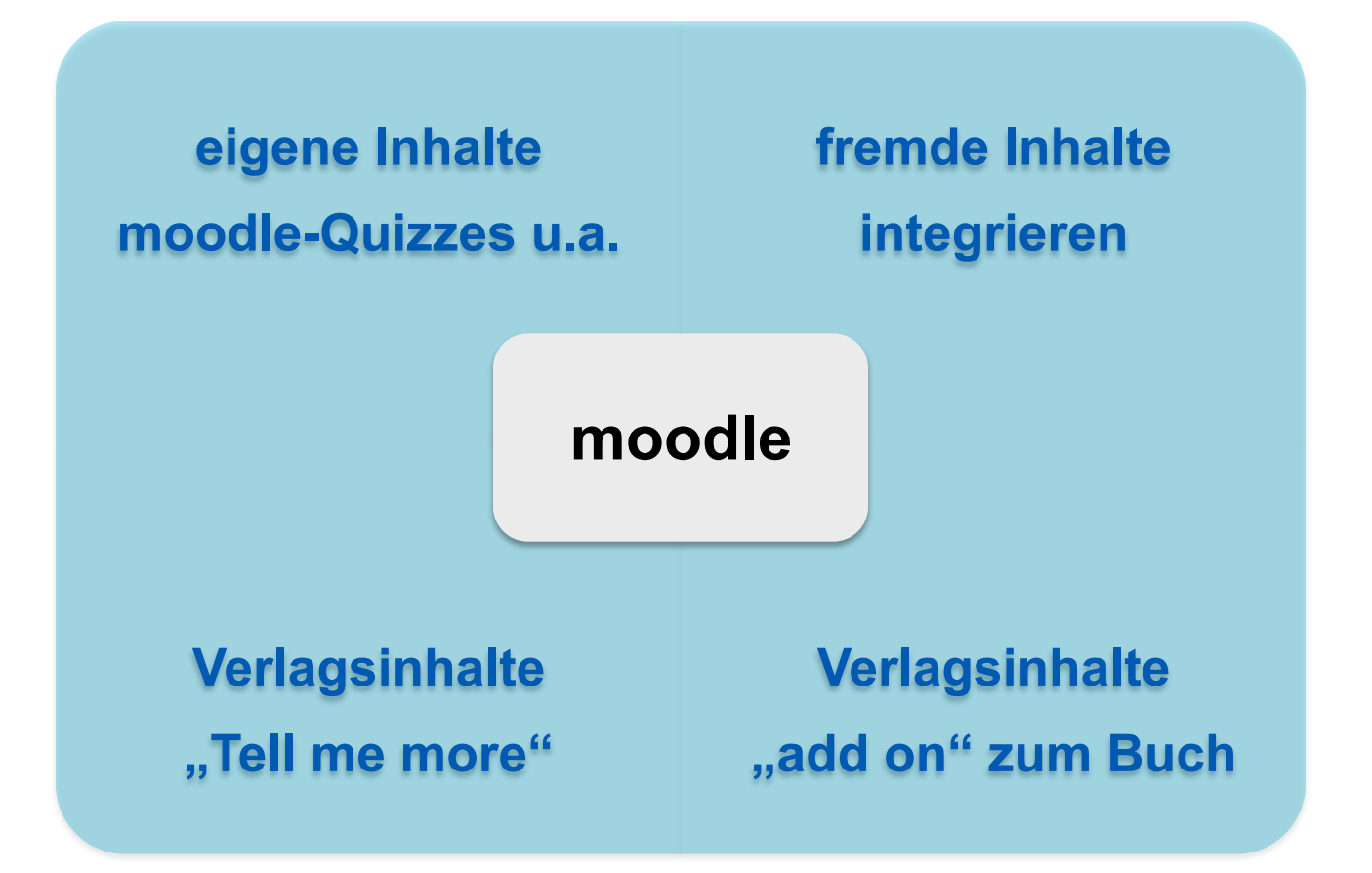

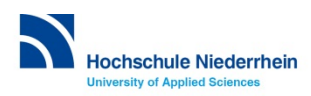

## **Inhalte mit moodle entwickeln & fremde Inhalte integrieren**

### **Eigene Übungen**

#### Sprachenzentrum Hochschule Niederrhein

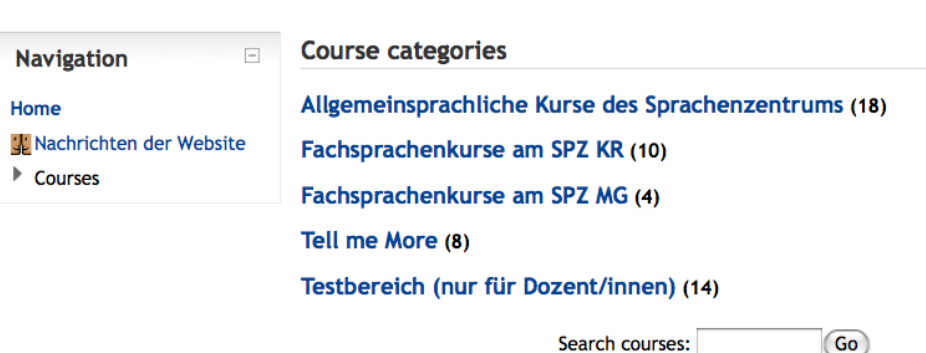

Search courses:

#### **Beispiel Oecotrophologie**

### **Video-Clips von Jamie Oliver zu Zubereitungstechniken**

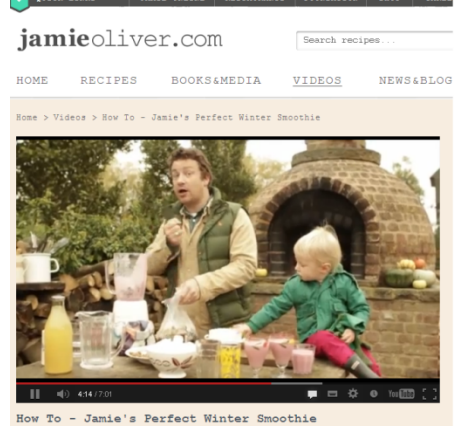

Fri 23rd Nov 2012 14:11 Jamie Oliver, with some help from Buddy, shows you how to blend the perfect winte

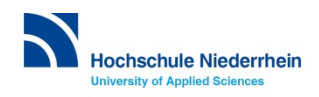

### **Inhalte mit moodle entwickeln & fremde Inhalte integrieren**

**Fremde Inhalte oder OER?** 

- **rechtliche Sicherheit**
- **bei Verlinkung: Notwendigkeit der Kontrolle der Aktualität**
- **Zuverlässigkeit der Quellen**

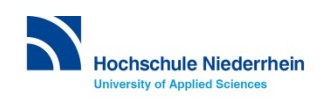

## **Inhalte mit moodle entwickeln & fremde Inhalte integrieren**

#### **Anfang:**

**Suche nach Plattform für die Campus-Lizenz des Sprachlernprogramms "TELL ME MORE"** 

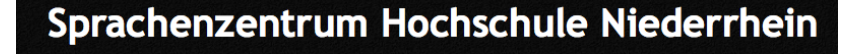

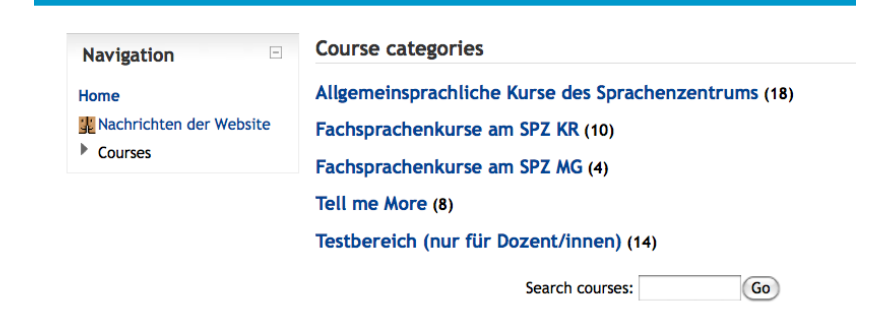

#### **Weiterentwicklung:**

- **Bedarf an spezielleren Übungen, zu denen es kein fertiges Material gibt**
- **Erarbeitung individueller Übungen für die verschiedenen Fachsprachen**
- **Bereicherung der vorhandenen Übungsmöglichkeiten**

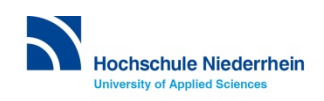

### **Inhalte mit moodle entwickeln**

**Herausforderungen:** 

- **Dozent/innen müssen sich in die Programmierung einarbeiten**
- **Zeitaufwand und damit finanzieller Aufwand für die Erarbeitung**

**Vorteile:** 

- **Qualitativ hochwertige und individuell zugeschnittene Übungen**
- **Stetig wachsender Übungspool**
- **Übungen können flexibel und schnell aktualisiert und überarbeitet werden**
- **Bequeme, ständig verfügbare Online-Bearbeitung möglich**
- **Automatisierte Auswertung**

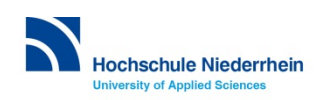

### **Beispiel einer Bewertungsanalyse**

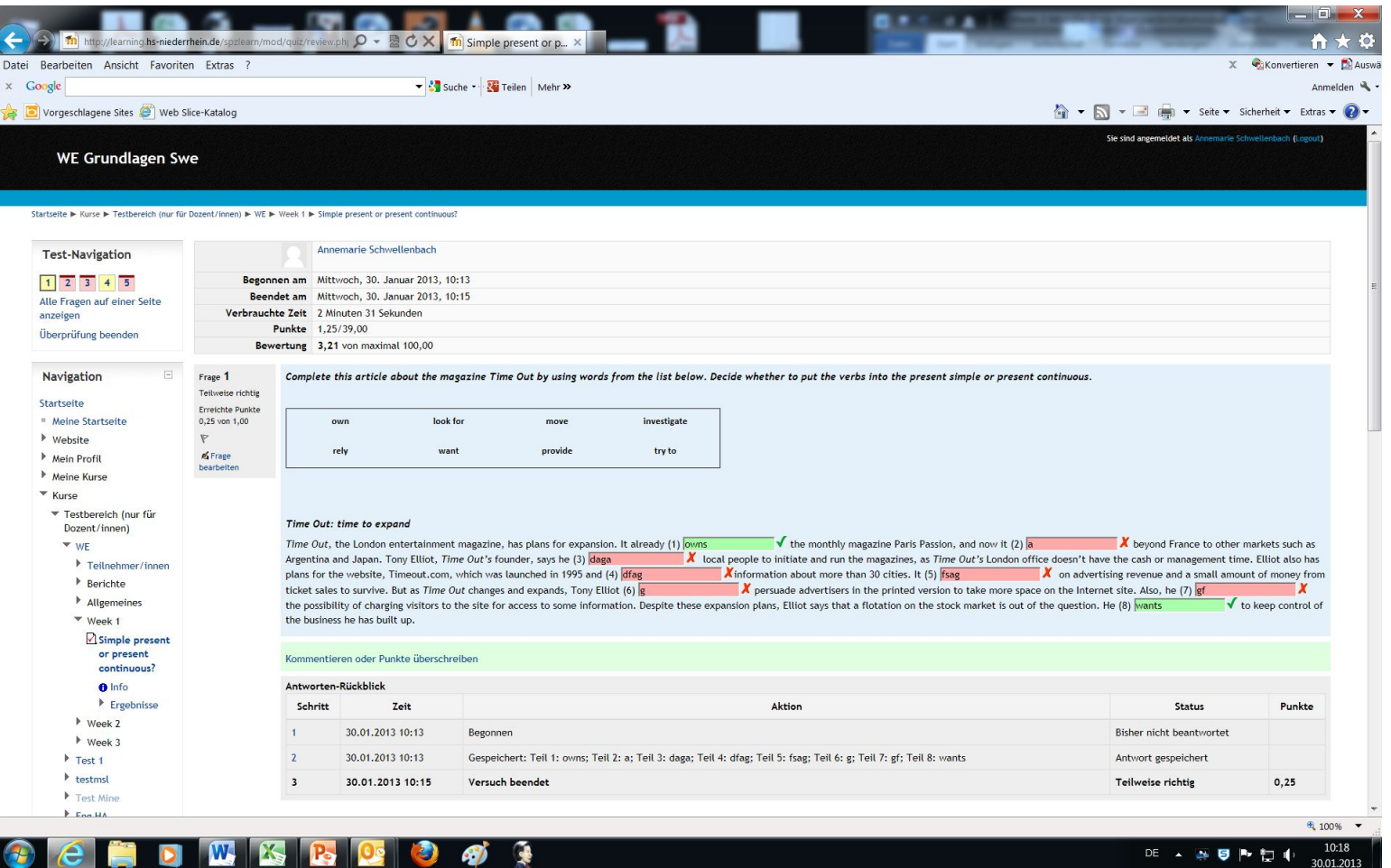

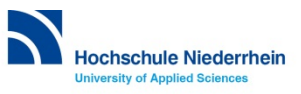

## **Verlagsinhalte über moodle organisieren**

### **Verlagsinhalte I**

- **"Tell me more" von Auralog**
- **Organisation der Lizenzen etc. über moodle**
- **moodle bildet Bindeglied zwischen den Usern und dem eigentlichen Programm**
- **SCORM-Import des Lernprogramms auf eigenen Server**

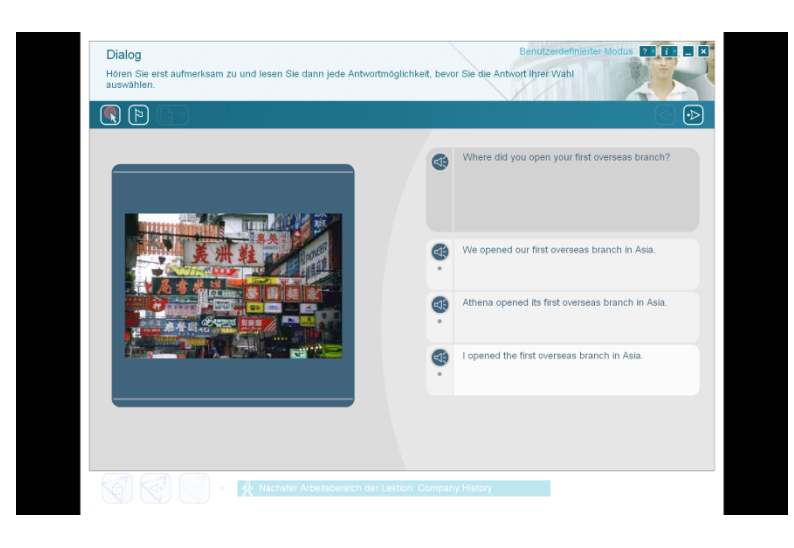

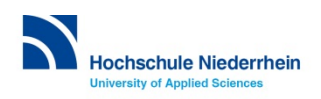

### **Verlagsinhalte über moodle organisieren**

#### **Verlagsinhalte II**

### **Verlage bieten fertige moodle-Kurse als "add on" an SCORM-Import**

**Themen dieses Kurses** 

#### **Klett: Con dinámica**

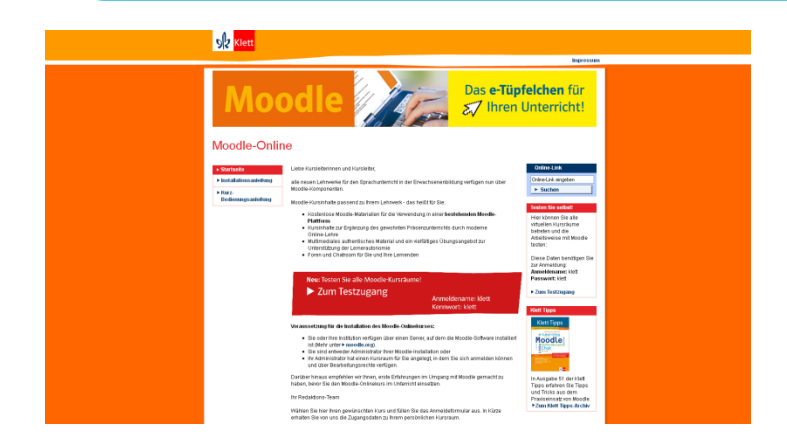

#### **COL** Herzlich Willkommen zu Con dinámica Liebe Kursteilnehmerinnen, Liebe Kursteilnehmer Ihr Kursleiter/Ihre Kursleiterin begrüßt Sie im Con dinámica - Moodle Onlinekurs ¡Es un placer! Es freut mich sehr, Sie auf diesem Wege kennen zu lernen. Ist dies ihre erste Erfahrung mit Moodle? Kein Problem: Begeben Sie sich auf Entdeckungsreise und schauen Sie sich in unserem virt Kursraum um: Sie können jedes Thema öffnen/schließen indem Sie mit der linken Maustaste auf das Symbol bzw. klicken. Ein zusätzlich<br>geöffnetes Browserfenster können Sie wie gewohnt schließen oder minimieren, um in den Kurs Im Handbuch finden Sie detaillierte Anleitungen zum Inhalt, den Kommunikationsmöglichkeiten und den Aktivitäten im Con dinamica - Moodk Onlinekurs Ich wünsche Ihnen "Mucha diversión" - viel Spaß Forum: Kursinformatione nmunikation leichtgemacht! Ihr Kursleiterin/Ihr Kursleiter informiert Sie in diesem Forum über Neuigkeiten und Forum: Kursinformationen<br>El Nützliche Tastenkombinationen Café und Chatroom Stellen Sie Ihre Fragen an Ihre Kursleiterin / Ihren Kursleiter im Café oder nutzen Sie den Chatroom, um mit andern Kurst ■ Café<br>□ Chat Estudiar en... Clase 1 . Gut, dass es im Spanischen kein Neutrum gibt! Ist es trotzdem so einfach? Entscheide ob die Wörter männlich oder weiblich sind Artículos en singular - Artikeln im Singular . Die Kursteilnehmer stellen sich vor. Verbinde die Elemente um Sätze zu bilden 3 :Ouiénes son? :Oué hacen? - Wer sind sie? Was machen sie?

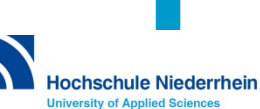

## **Herausforderungen bei Verlagsinhalten**

#### **Herausforderungen** "Tell me more"

- **Vorteile sehr umfangreiches, interaktives Programm** 
	- **flexible Lernmetoden**
	- **integrierte Spracherkennung**
	- **alle Niveaustufen**

- **Nachteile Bedienung verschiedener Hardware- Plattformen** 
	- **Kursinhalte nicht mit den Inhalten von Tell me more kongruent**

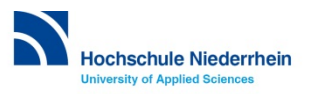

## **Herausforderungen bei Verlagsinhalten**

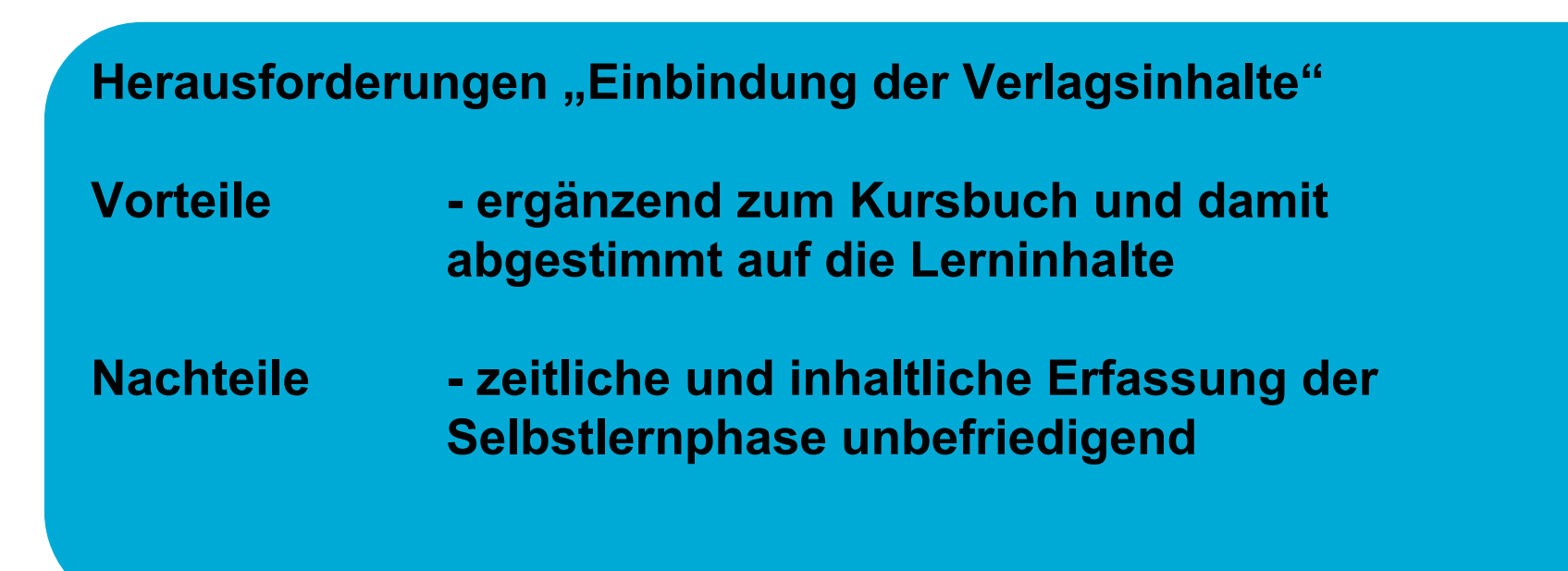

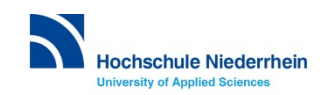

### **Kontakt**

**Hochschule Niederrhein Hochschulzentrum für Lehre und Lernen** 

#### **Sprachenzentrum Mönchengladbach**

Simone.Gebhardt-Buerkle@HS-Niederrhein.de Annemarie.Schwellenbach@HS-Niederrhein.de http://www.hs-niederrhein.de/sprachenzentrum/

**eLearning / Hochschuldidaktik**  Silke.Kirberg@HS-Niederrhein.de

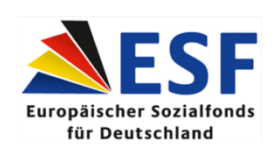

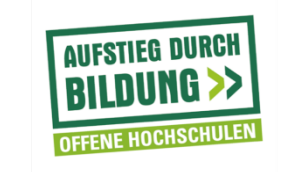

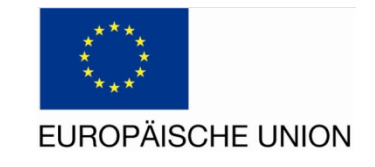

Abbildung "Fahnen": Fotograf Reinhold Embacher

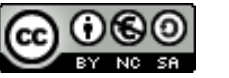

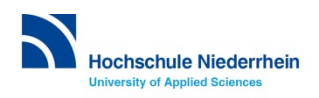

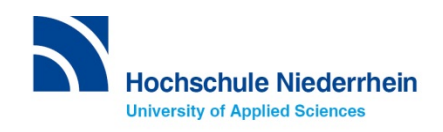

- *Gibt es Erfahrungen zu diesem Thema Ihrerseits?*
- *Erfahrungen zu OER?*
- *Kennt jemand moodle-Angebote im Bereich Sprachen?*
- *Gibt es Erfahrung im Bereich Tests?*